# **ERelease Notes**

CIVIL CONSTRUCTION AUGUST 2021

 $+ +$ 

## Trimble WorksManager

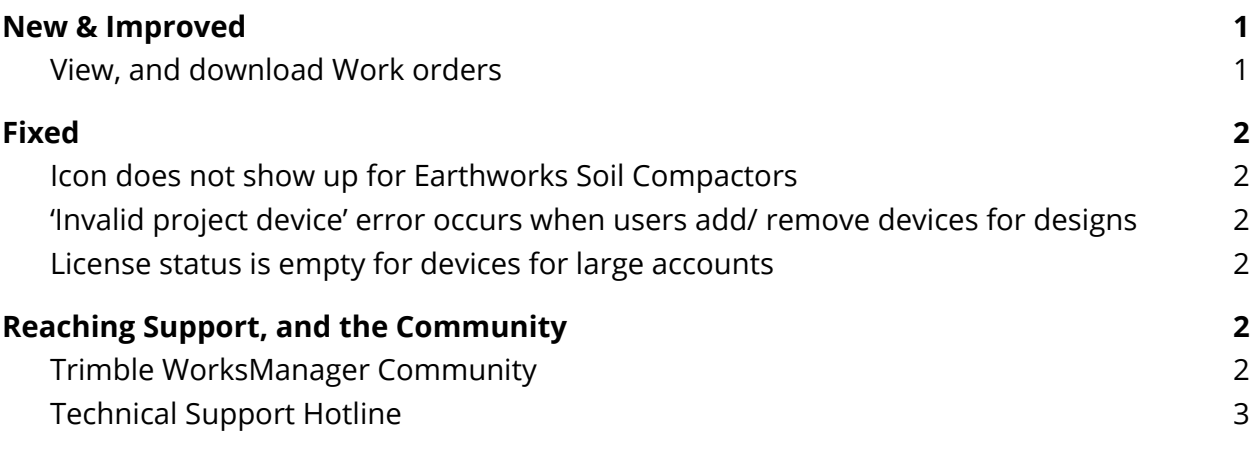

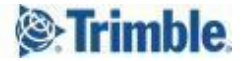

# <span id="page-1-0"></span>**New & Improved**

This WorksManager release includes these new features and enhancements:

#### <span id="page-1-1"></span>View, and download Work orders

Earlier, users were able to view and download just the spj files (work order results) in the office with WorksManager, and not the entire work order content. Now, with this feature,

**Users can view, and download the entire work order contents**, that includes record (.txt), TaskLog (.txt), Instruction (.txt) etc. in addition to the results (.spj). Steps -

- 1. Login to WorksManager -> Navigate to project devices
- 2. Select any data collector -> Click 'Field Data (View)' from summary panel

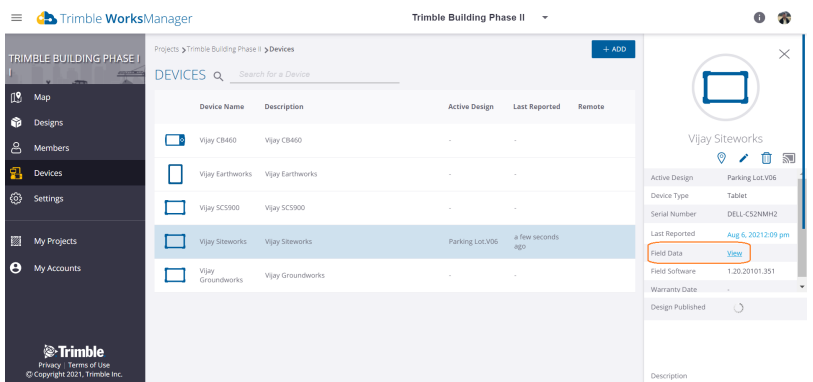

3. View work orders for the device -> Multi select & download work orders

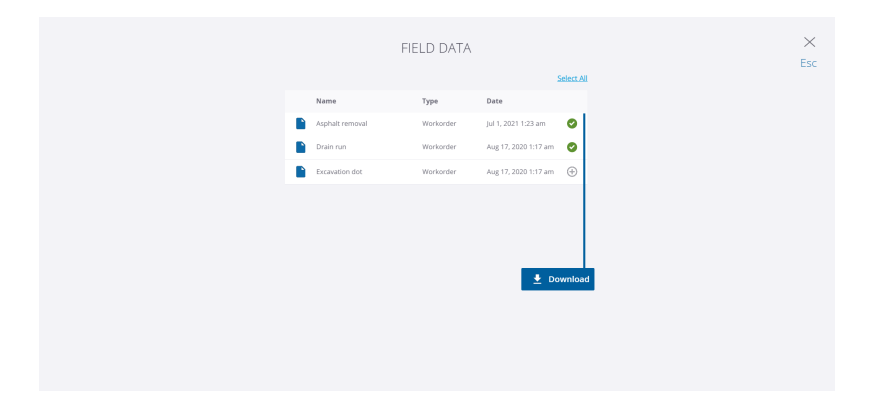

Here is a quick [demo](https://videos.trimble.com/watch/3NS9p7a6Gkri156Y9z54zx) of the feature

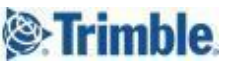

<span id="page-2-0"></span>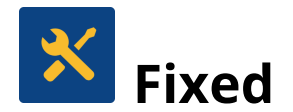

This WorksManager release also includes fixes for reported or discovered cases in which:

#### <span id="page-2-1"></span>Icon does not show up for Earthworks Soil Compactors

**Issue description: Given** an account with Earthworks devices, **when** machine type is Soil Compactor, **then**, WorksManager shows a default horizontal tablet icon instead of a Soil Compactor icon

**Fix**: The issue is fixed now - WorksManager shows the appropriate Soil Compactor asset icon in account devices page for a Soil Compactor machine

#### <span id="page-2-2"></span>'Invalid project device' error occurs when users add/ remove devices for designs

**Issue description: Given** a project with > 100 devices, **when** user tries to add/ remove devices for a design **then**, WorksManager throws up 'Invalid project device'

**Fix:** The issue is fixed now - Users can add/ remove devices for designs on large projects

#### <span id="page-2-3"></span>License status is empty for devices for large accounts

**Issue description: Given** an account with > 100 devices, **when** user scrolls down to the bottom of the account devices list **then**, WorksManager shows empty license status for devices

**Fix**: The issue is fixed now - WorksManager now shows the correct license status for devices of large accounts

### <span id="page-2-4"></span>Reaching Support, and the Community

For more information, please use these resources:

#### <span id="page-2-5"></span>Trimble WorksManager Community

Search for the latest content, ask a question, see answers to other user questions, start a discussion, or post your own helpful content in this Trimble [WorksManager](https://community.trimble.com/communities/publiccommunity?CommunityKey=05542456-e9ac-43c3-abc8-9e70405a464d) Community page

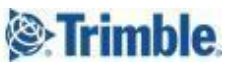

#### <span id="page-3-0"></span>Technical Support Hotline

- 1. Email construction\_support@trimble.com
- 2. Phone

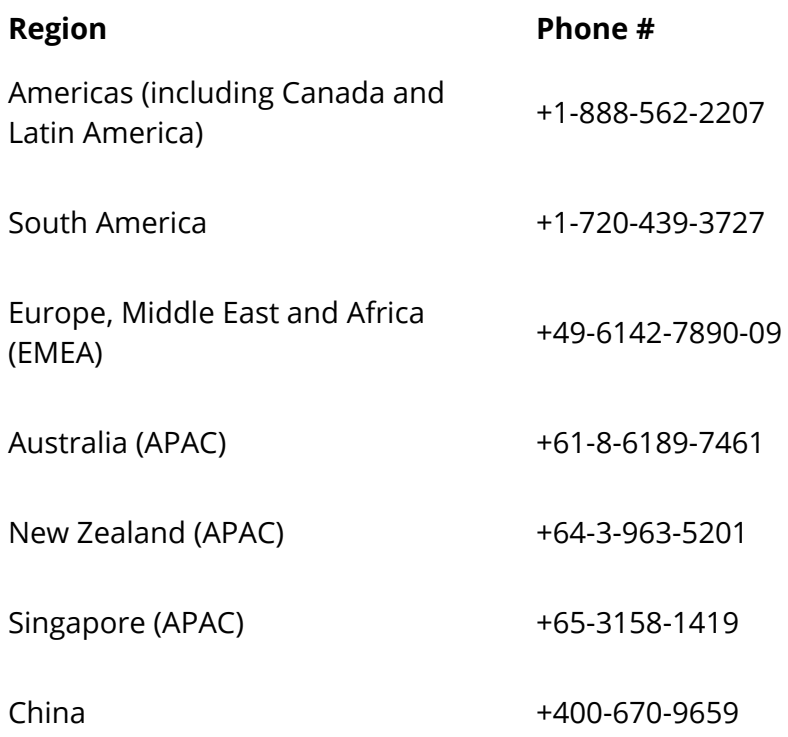

3. Portal - <http://mytrimbleprotected.com>

When contacting the hotline, please be prepared/ send the following information:

- WorksManager/ TCC account name
- Project name
- Affected device serial number(s)
- Screenshots/ video
- Log Files/ Zsnaps

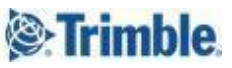